# **Parent T.I.P.S.**

Using graphic organizers to support prewriting

## Students with LD….

- Rely more on "knowledge telling" (Bereiter, Scardamalia, 1983; Brown, Day and Jones, 1983)
- Demonstrate difficulties with working memory which affects their ability to sustain thinking and generate writing. More early terminations, irrelevancies and redundancies (Bereiter, Scardamalia, 1983)
- Struggling writers spend little time planning in advance of writing—1 minute or less (Englert et al, 1988)
	- They have difficulty generating appropriate content, produce shorter compositions with limited information, and often demonstrate limited background knowledge. They have more difficulty with goal setting, organizing, evaluating and revising. (MacArthur, 1996)

# Prewriting and organizational strategies

Sticky note strategy for prewriting organization

### **Scaffoldedscribing**

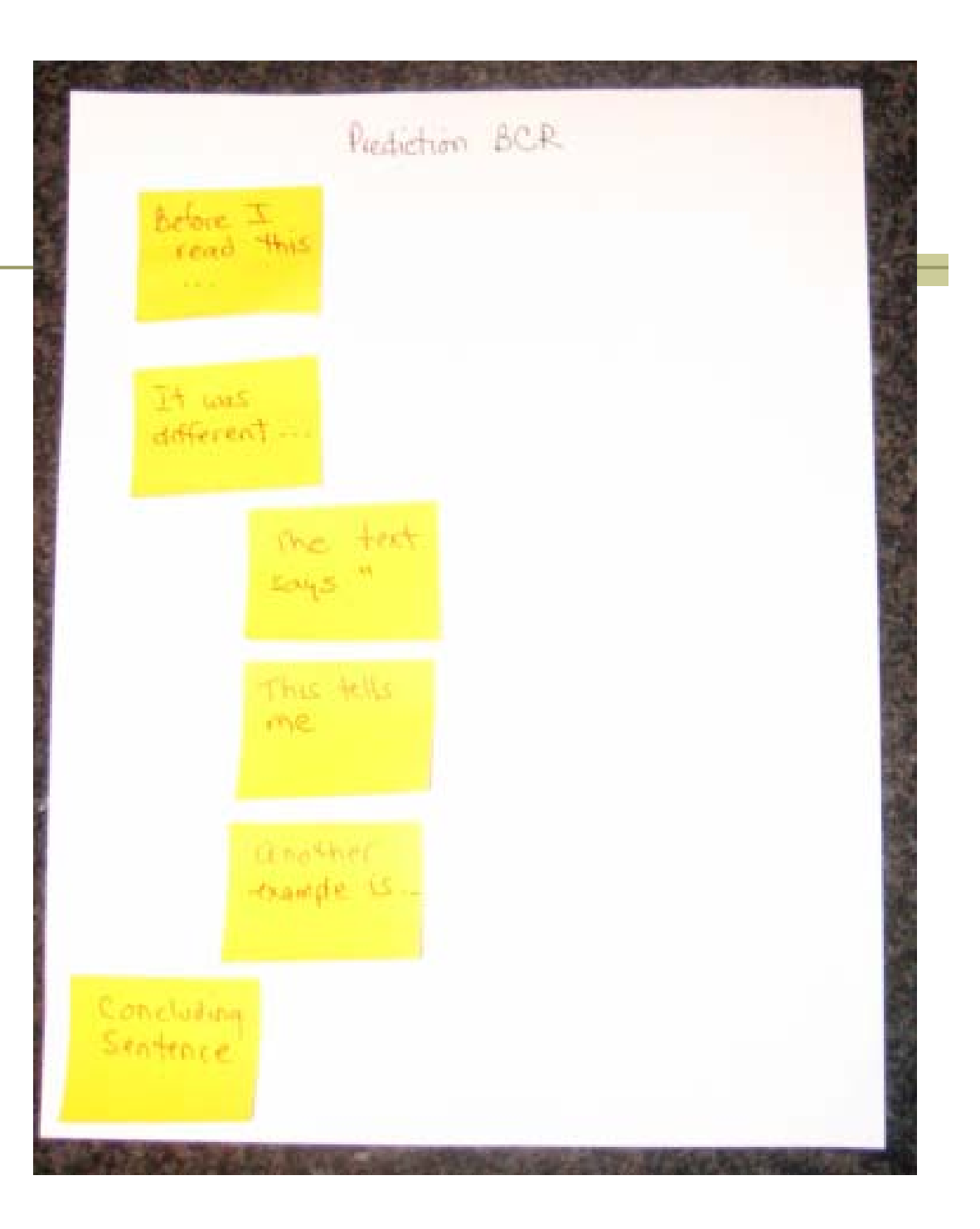

# Use word banks to generate ideas and enhance word choice

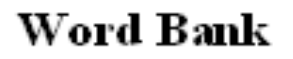

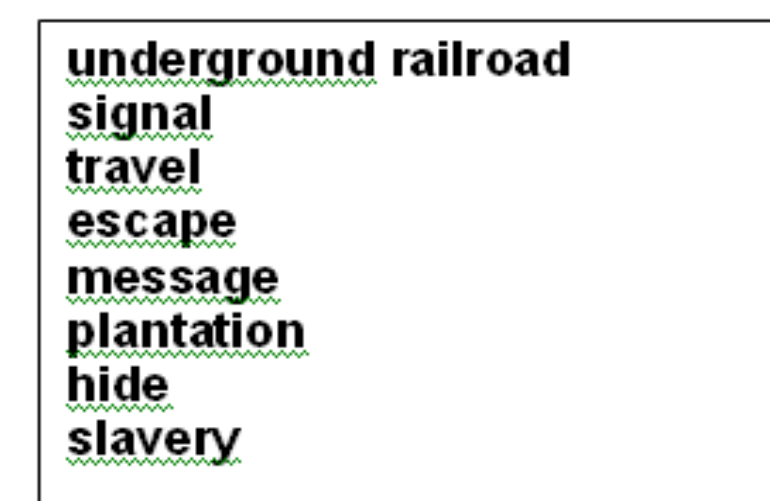

The underground railroad helped people escape slavery. People traveled at night to |

# Microsoft Diagrams

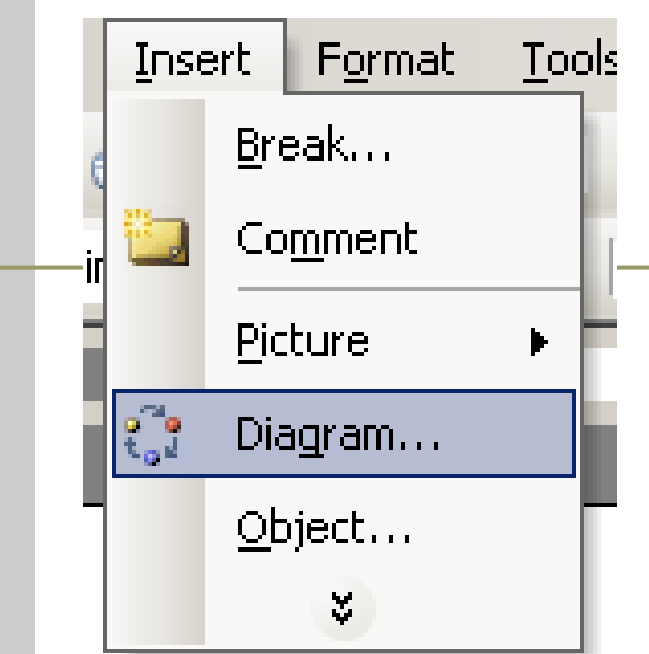

Students can create basic prewriting diagrams on the computer

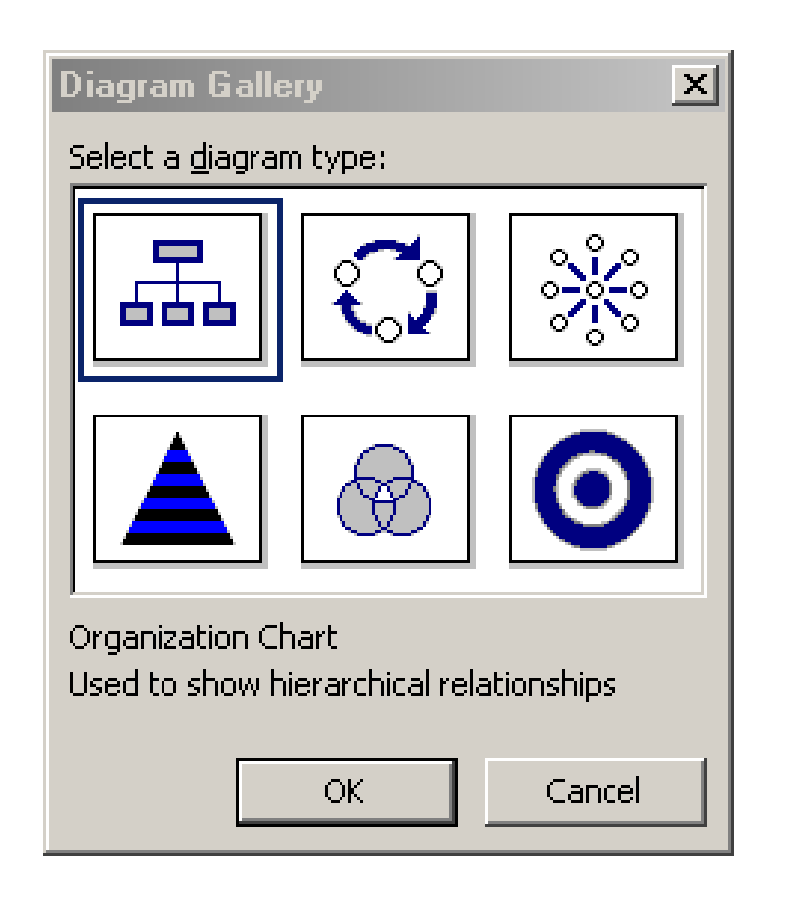

# Types of Diagrams:

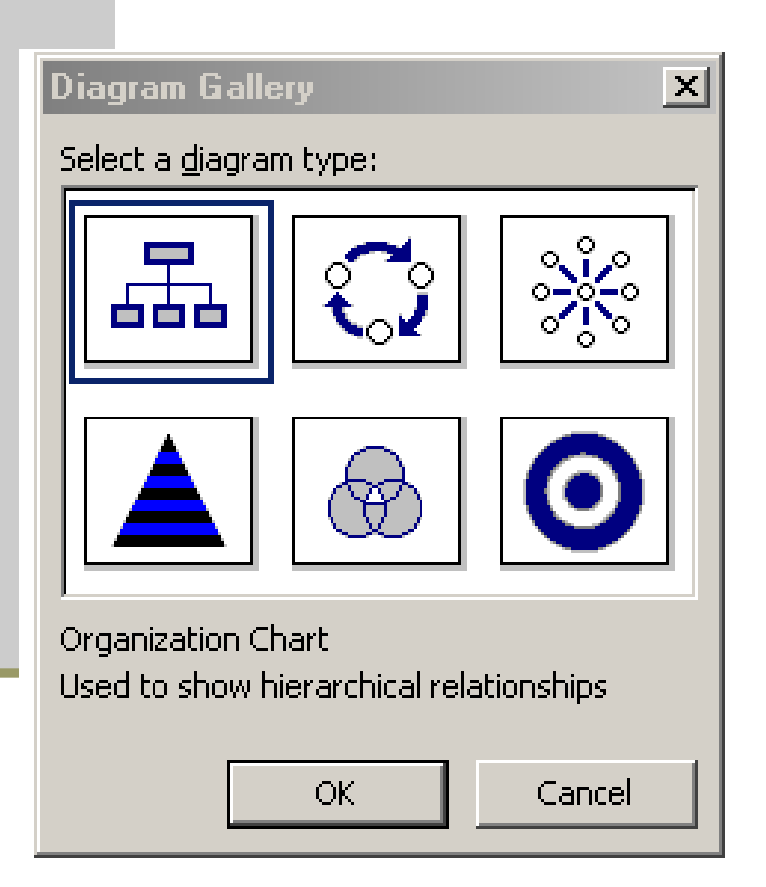

<u>Venn</u> (Venn diagram: A diagram that is used to show areas of overlap between and among elements.)

Cycle (Cycle diagram: A diagram that is used to show a process that has a continuous cycle.)

Pyramid (Pyramid diagram: A diagram that is used to show foundation-based relationships.)

Target (Target diagram: A diagram that is used to show steps toward a goal.)

<u>Radial</u> (Radial diagram: A diagram that is used to show relationships of elements to a core element.)

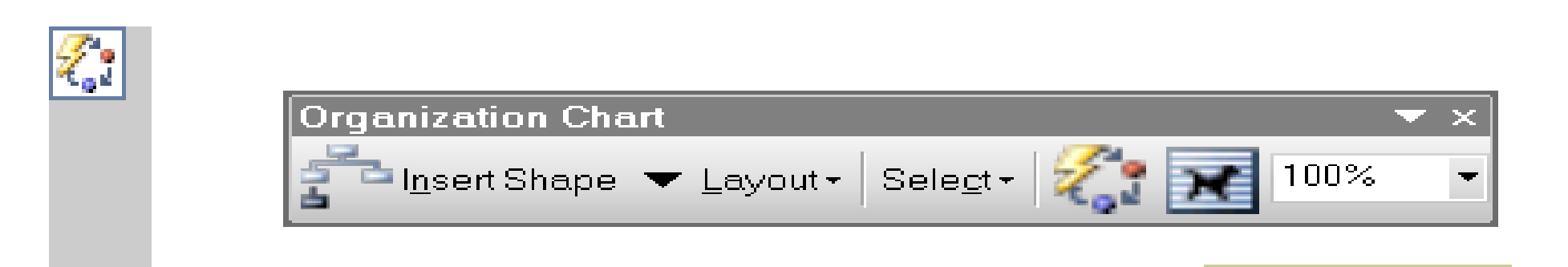

- If you want to add an element, click **Insert Shape** on the Diagram Organization toolbar.
- Click on **Layout** on the Diagram Organization toolbar to change the diagram layout. This will depend upon the diagram selected.
- If you want to add or changed a preset design scheme, click **AutoFormat** on the Diagram toolbar and select one of the

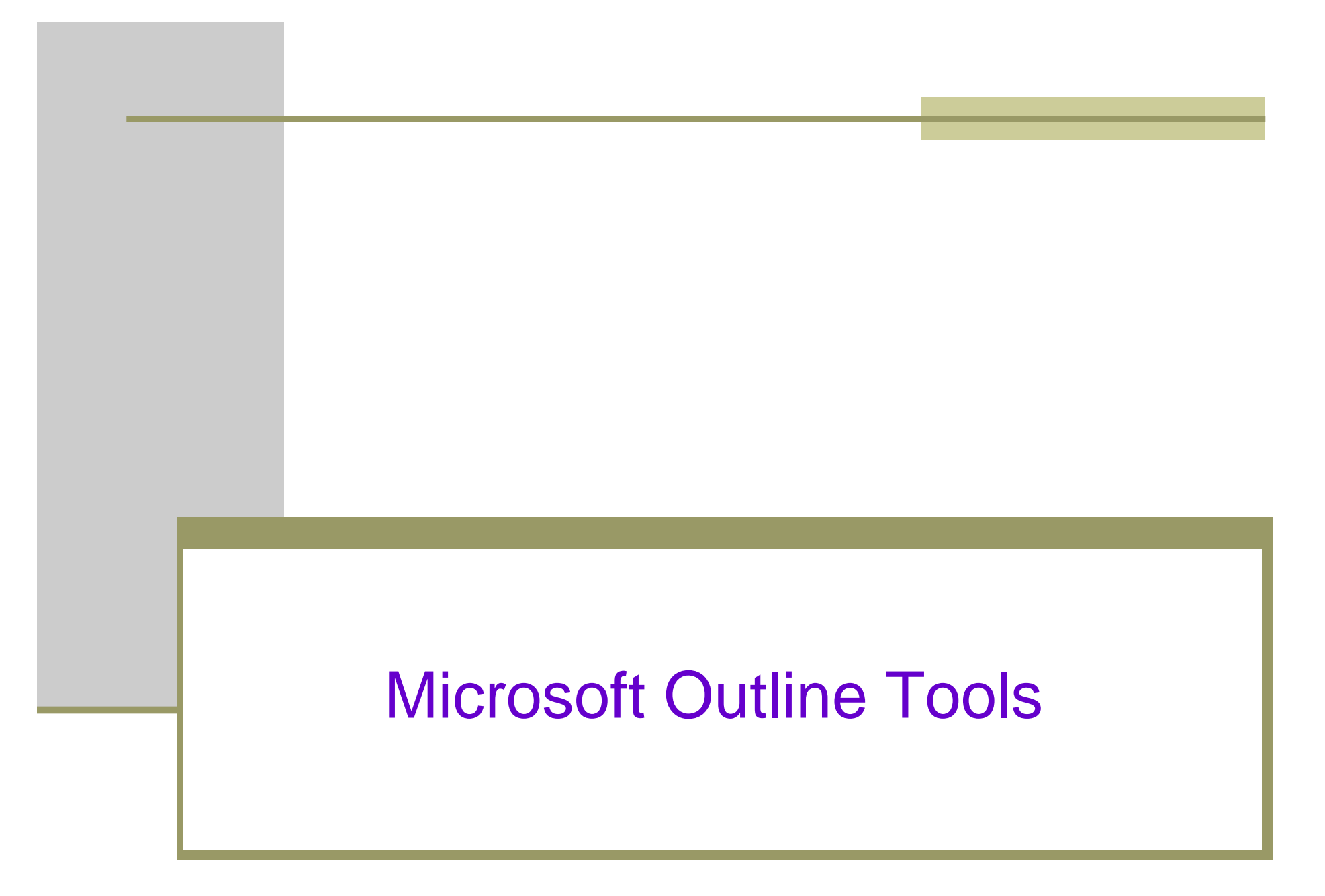

# To help students with outlining

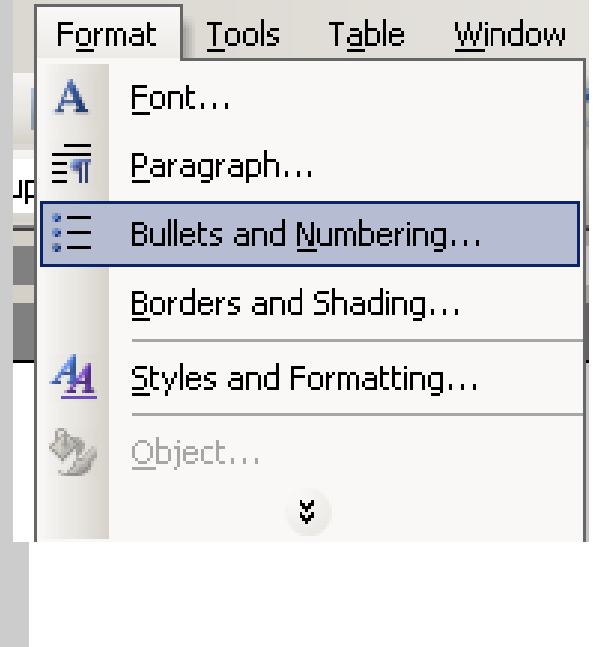

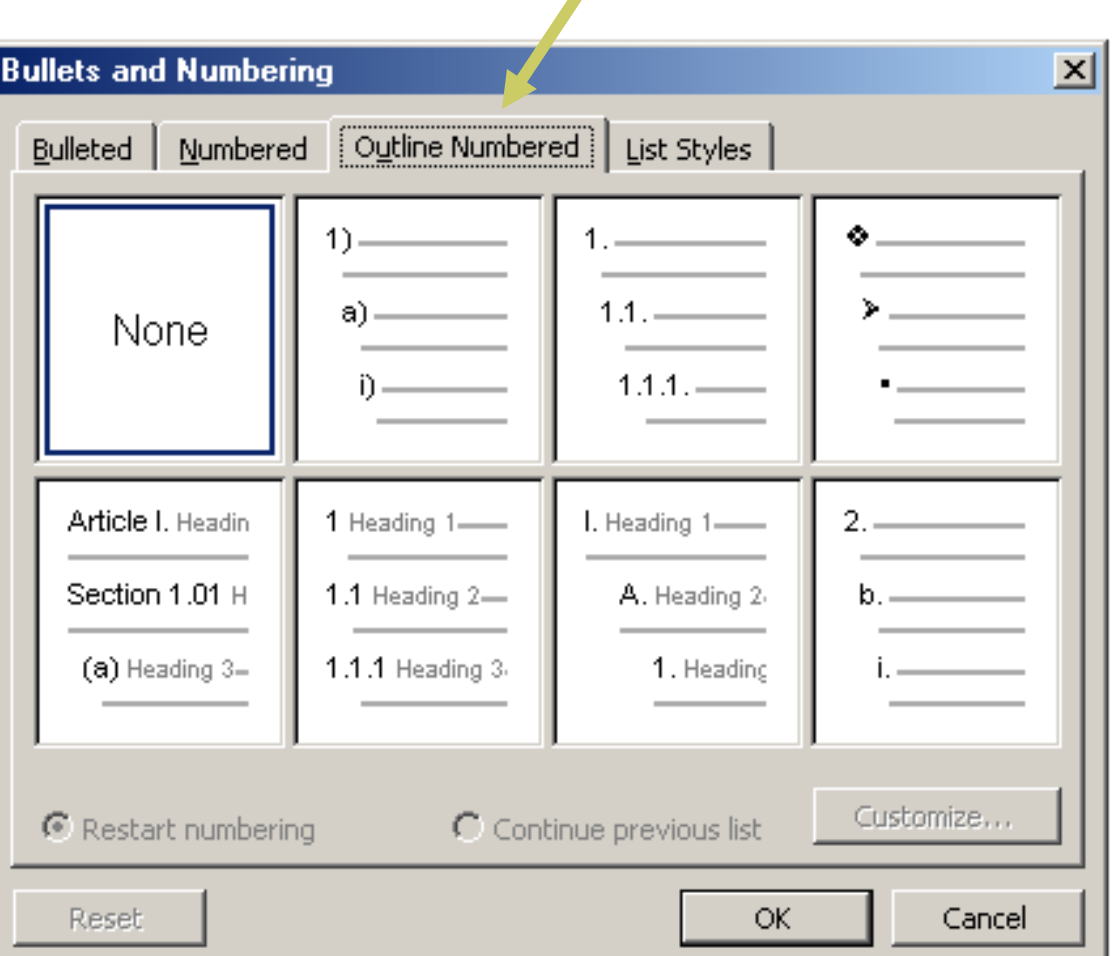

## Side by side outline and writing file

# Side by side outline and writing file

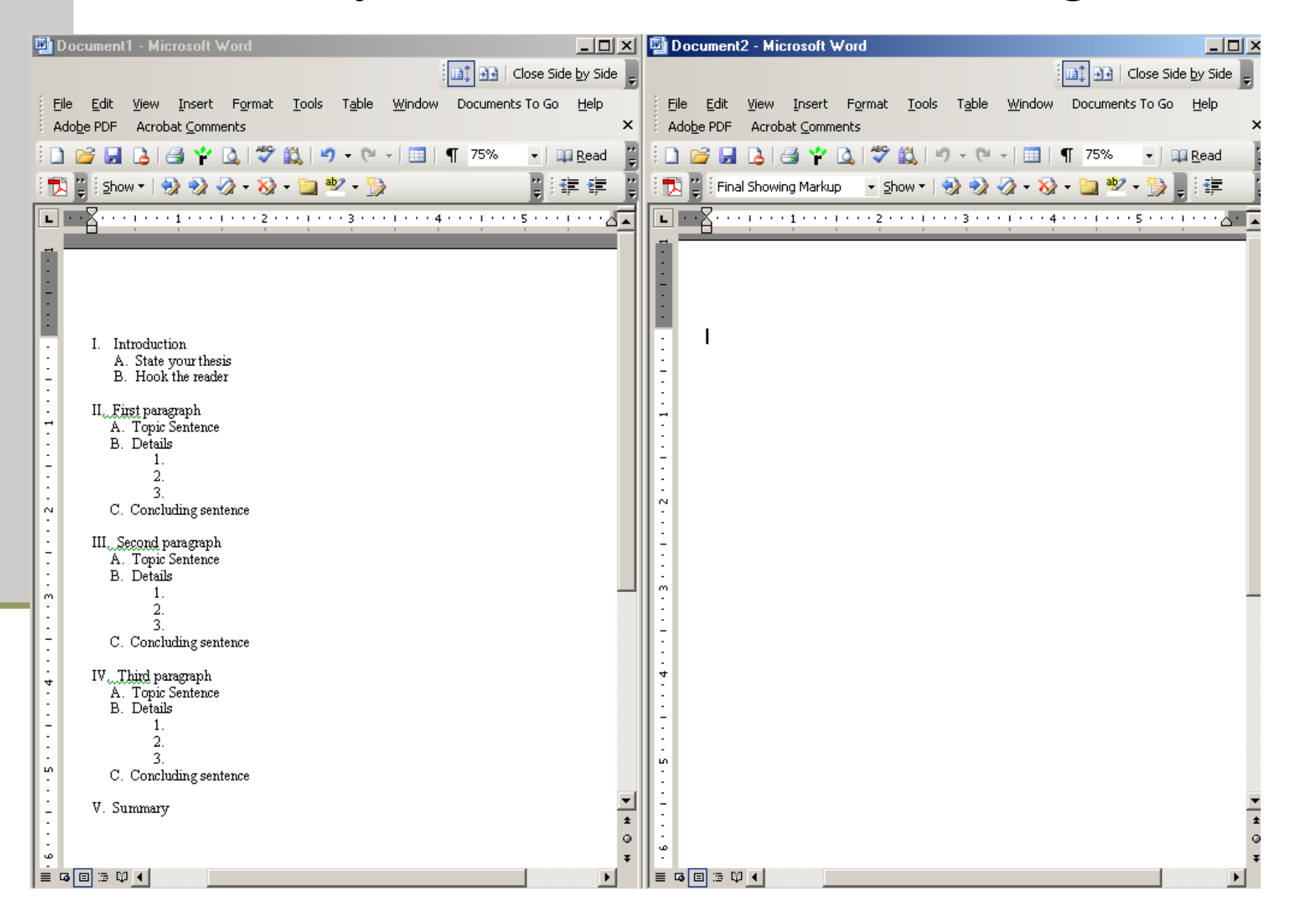

# **Comparing two document:**

Gives students a side by side comparison.

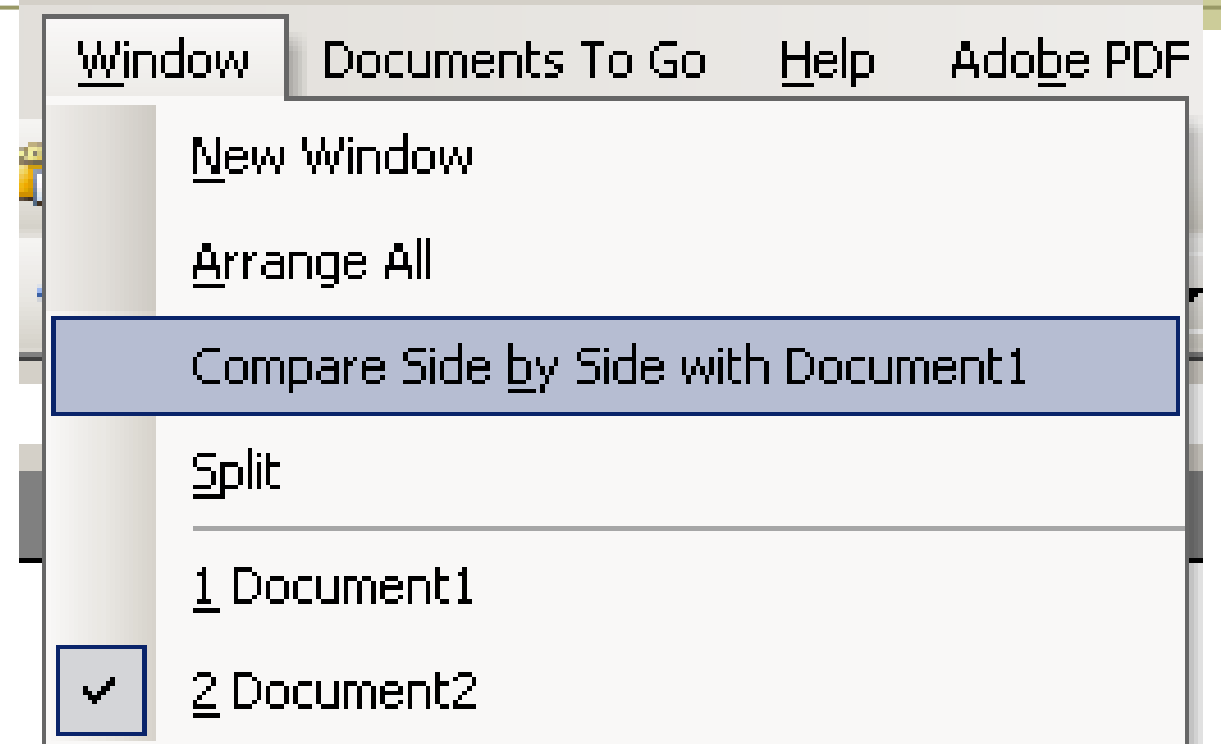

Be sure to have the two documents open.

Go to Window  $>$  Compare side by side

Use this to view a model paper or an outline

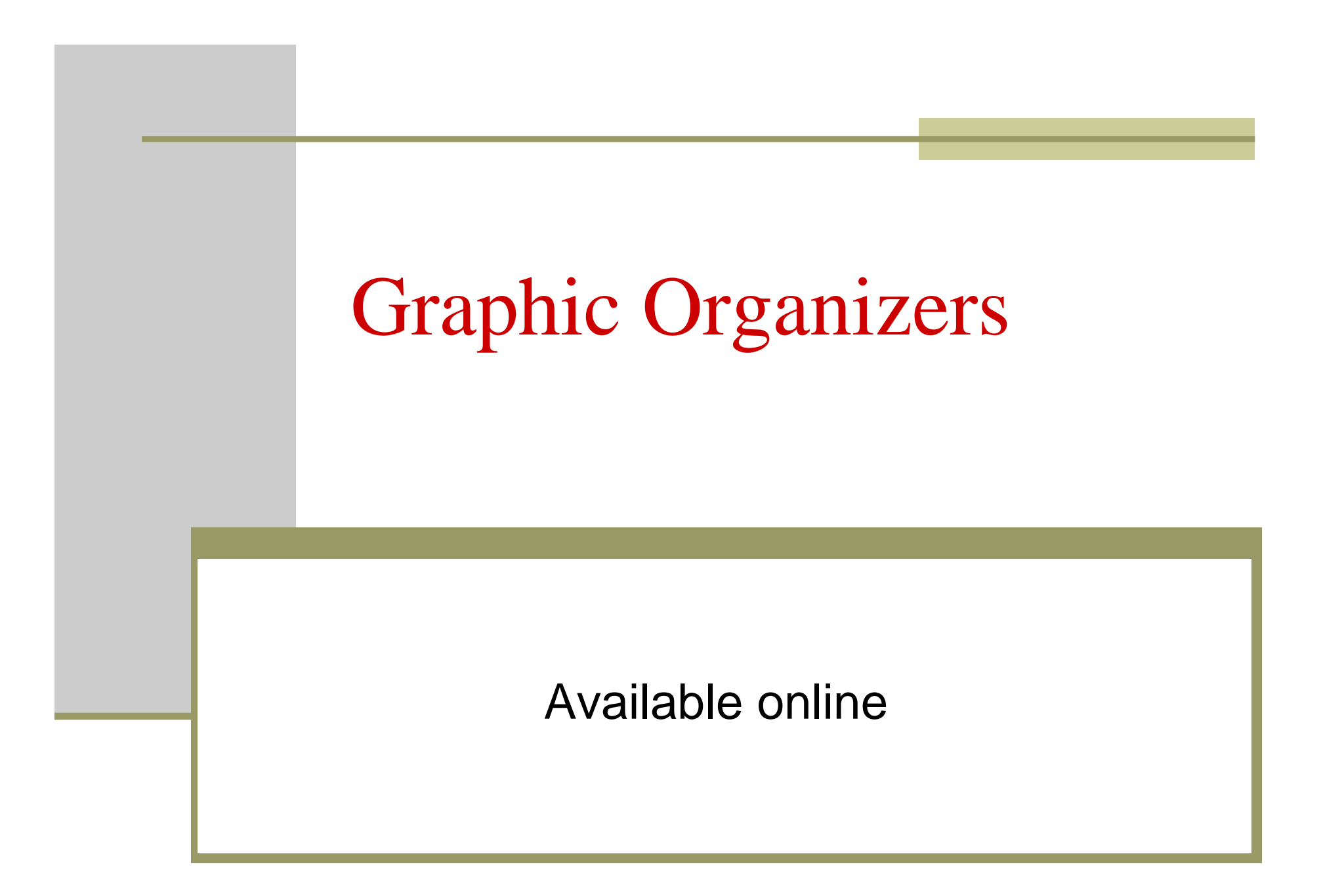

## http://www.graphicorganizers.com

www.GraphicOrganizers.com

 $L L C$ MASTERMINDS PUBLISHING

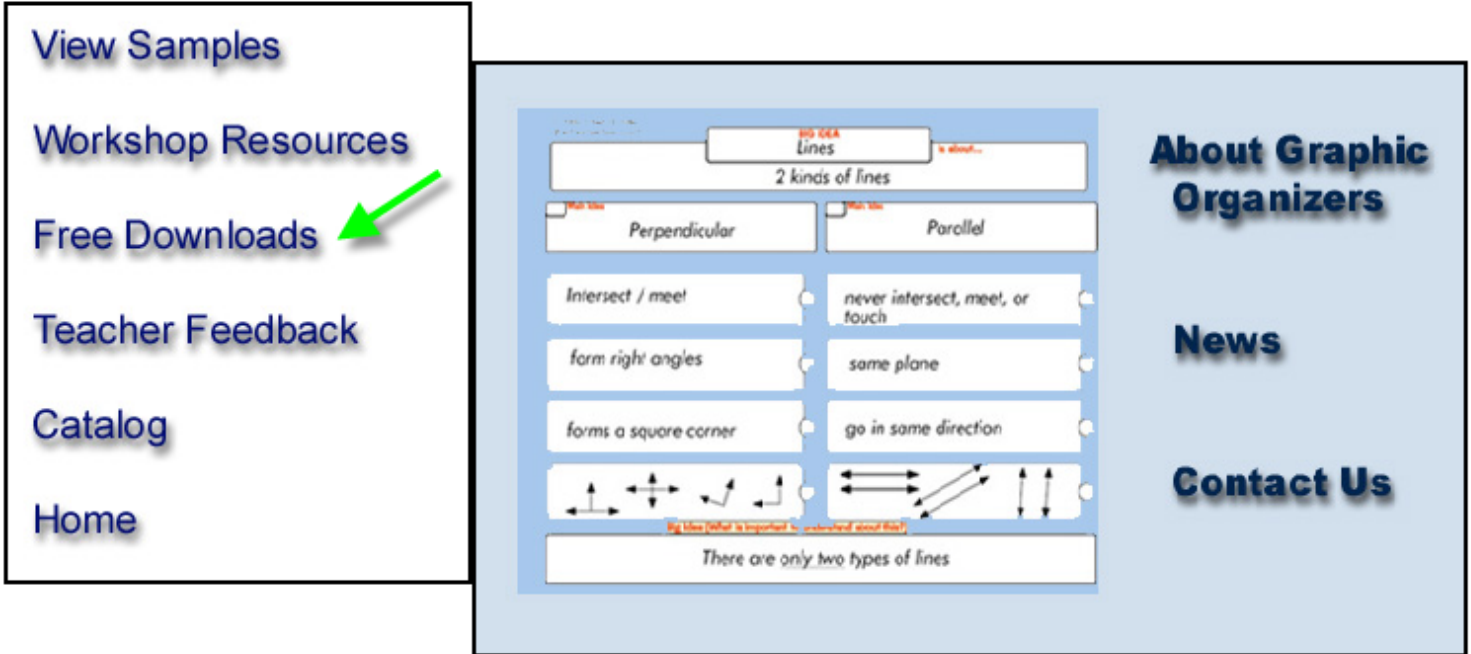

## http://www.graphicorganizers.com

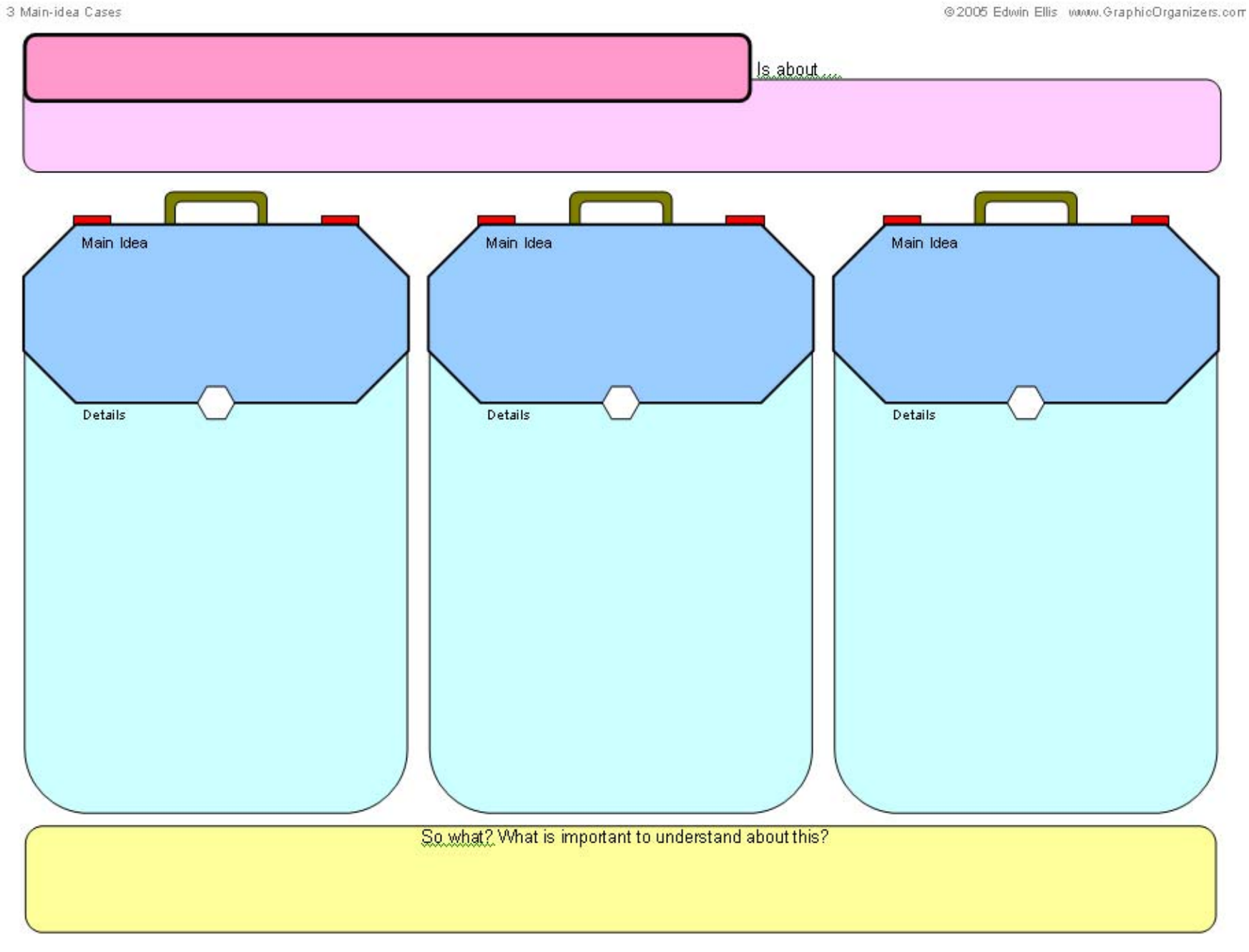

## http://eduplace.com/graphicorganizer/

#### **HOUGHTON MIFFLIN HARCOURT Education Place**

Educators Home > Resources: Graphic Organizers

#### **Classroom Resources**

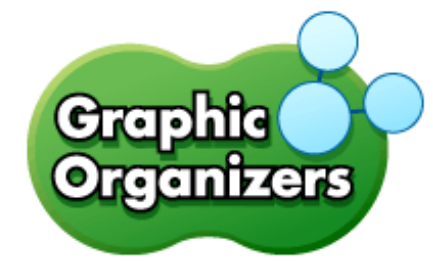

#### Help with Opening PDF Files

Help your students children classify ideas and communicate more effectively. Use graphic organizers to structure writing projects, to help in problem solving, decision making, studying, planning research and brainstorming. Select a Graphic Organizer from the following list of links.

**ESPAÑOL** 

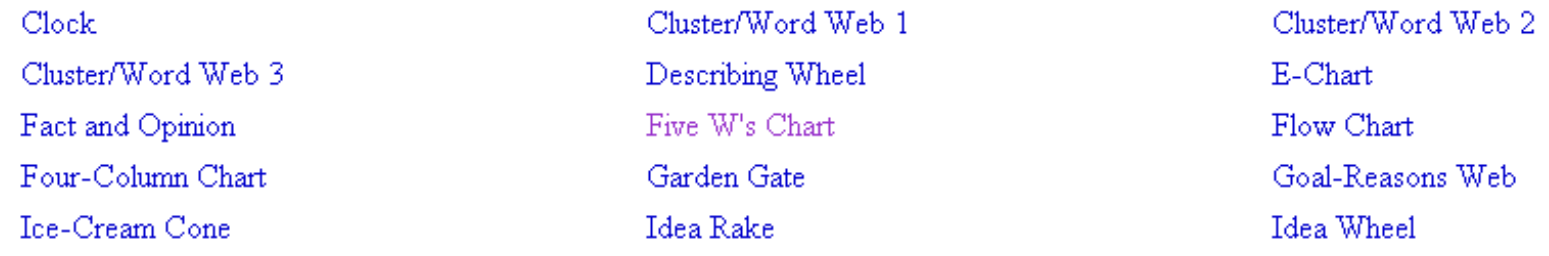

## http://www.thinkport.org/Technology/template

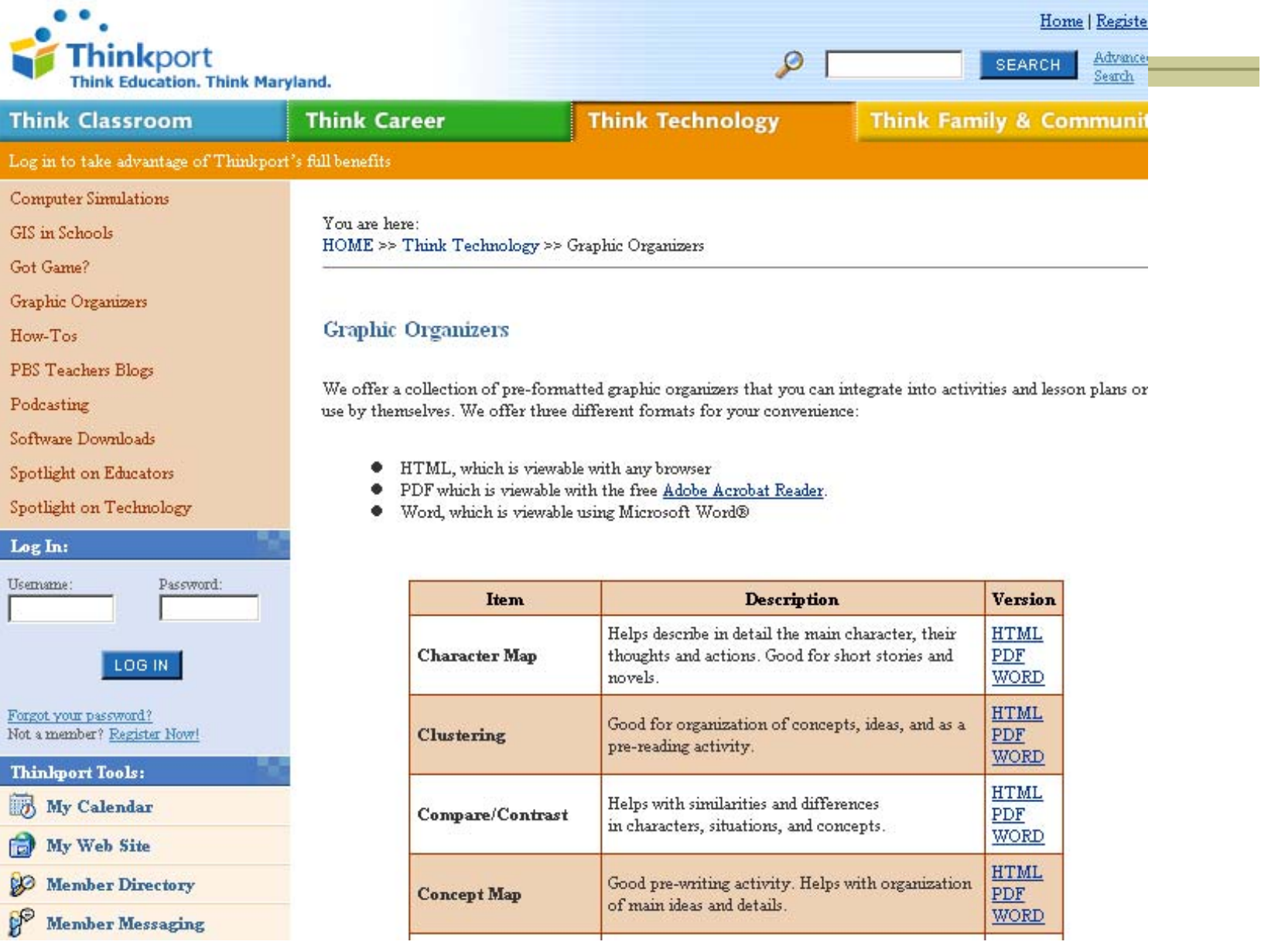

# Inspiration Software

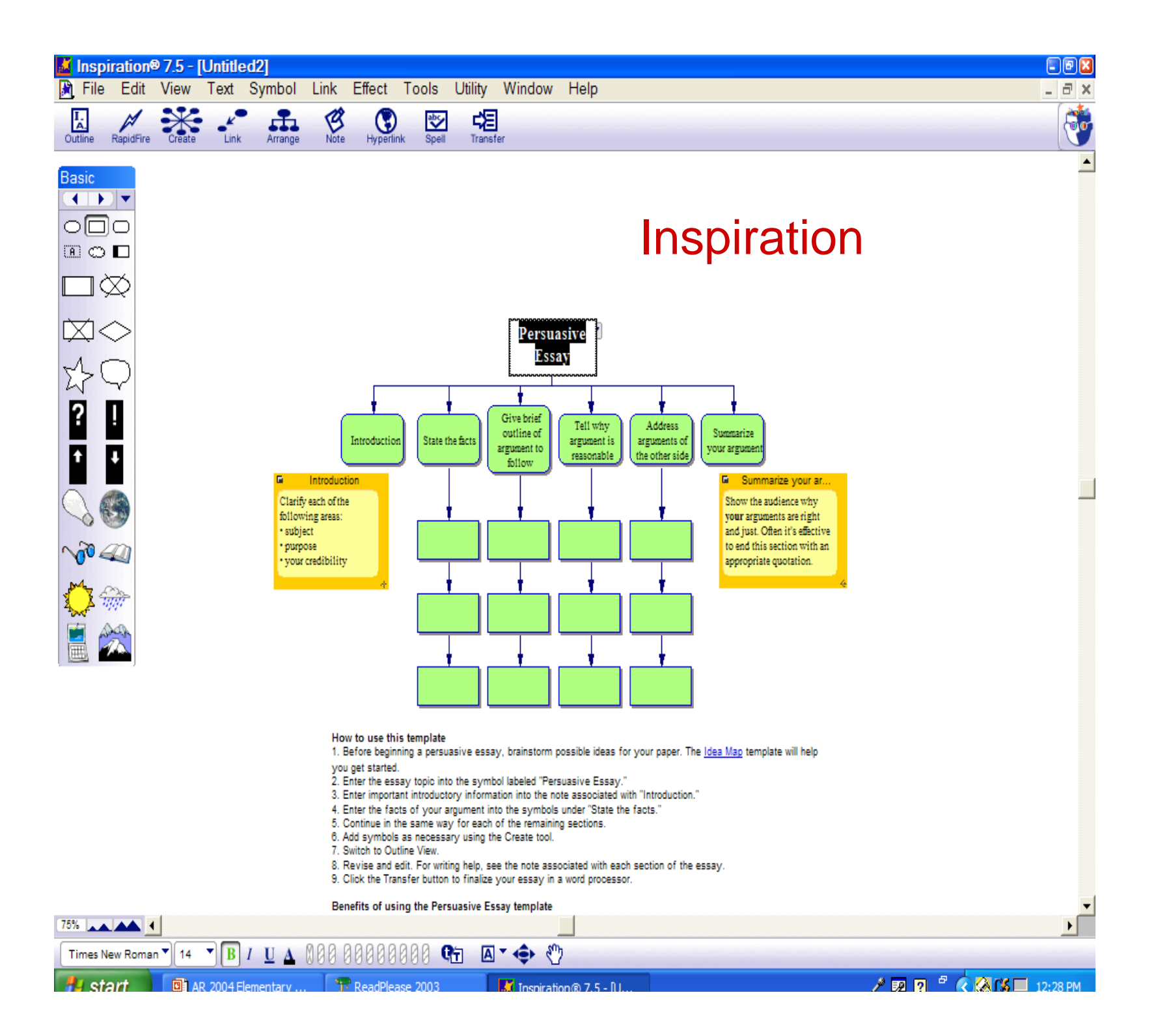

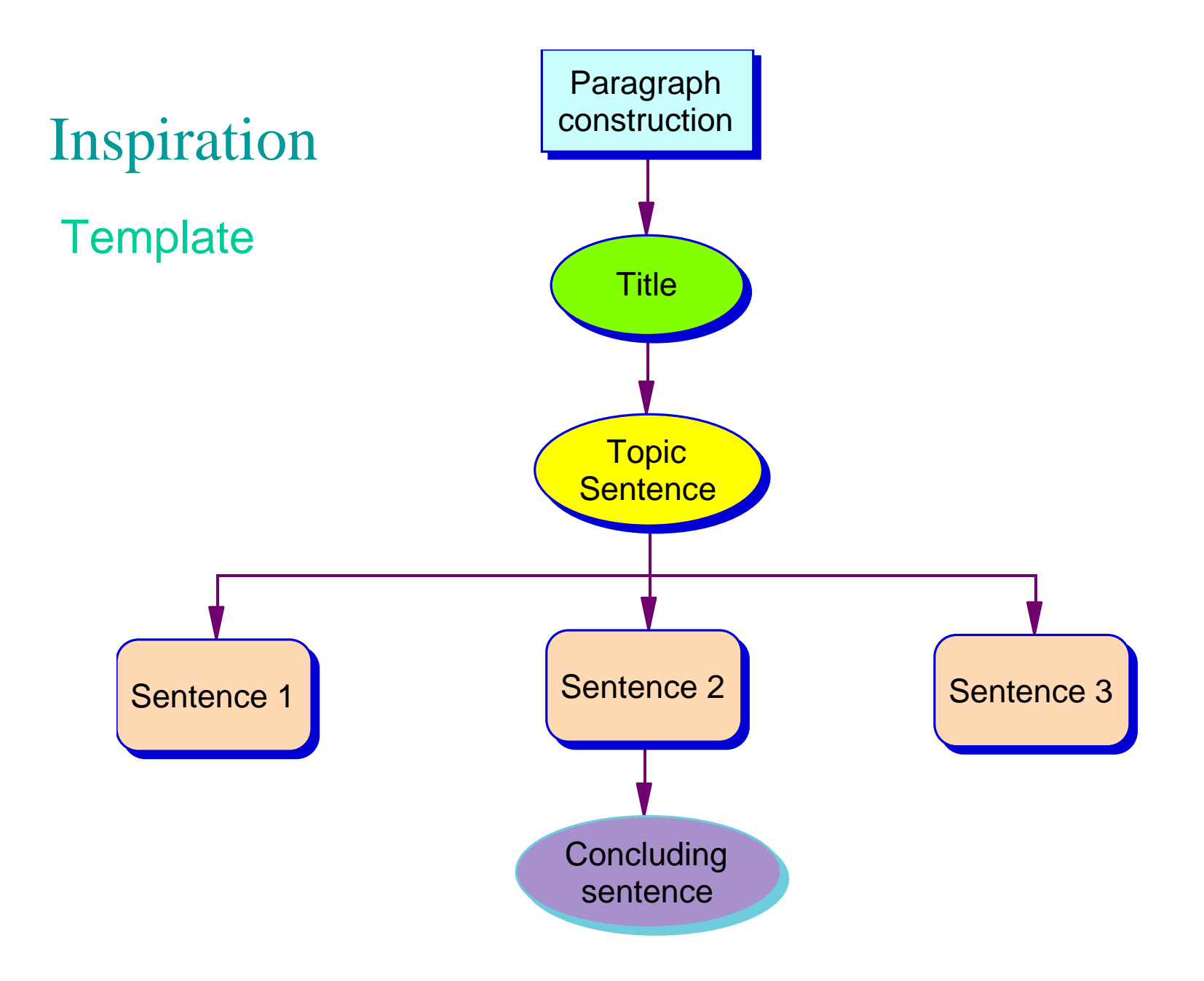

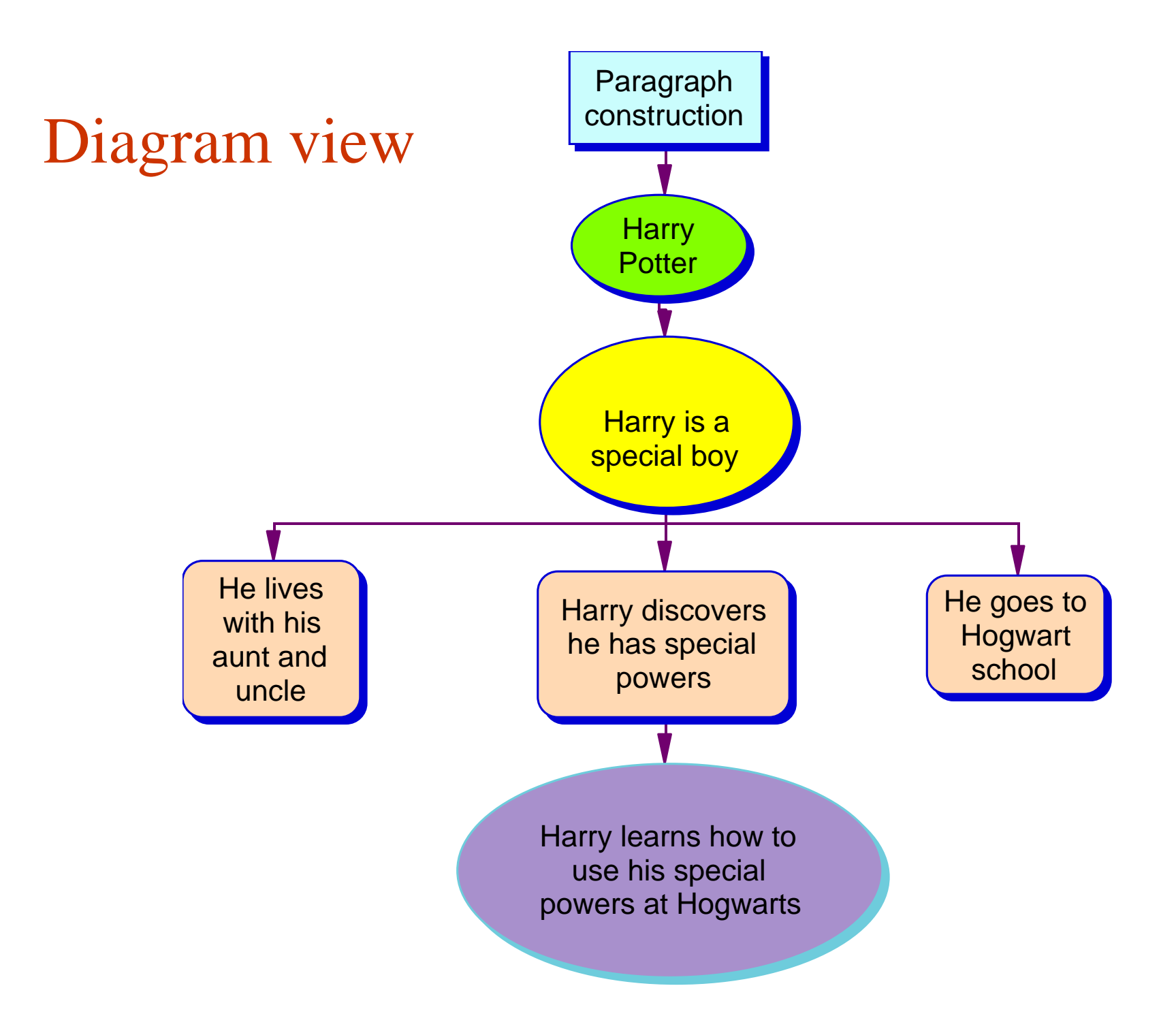

Outline view

**Paragraph construction Harry Potter Harry is a special boy He lives with his aunt and uncleHarry discovers he has special powers He goes to Hogwart school Harry learns how to use his special powers at Hogwarts**

# Using Inspiration Templates

**Contract Contract Contract Contract Contract Contract Contract Contract Contract Contract Contract Contract Contract Contract Contract Contract Contract Contract Contract Contract Contract Contract Contract Contract Contr** 

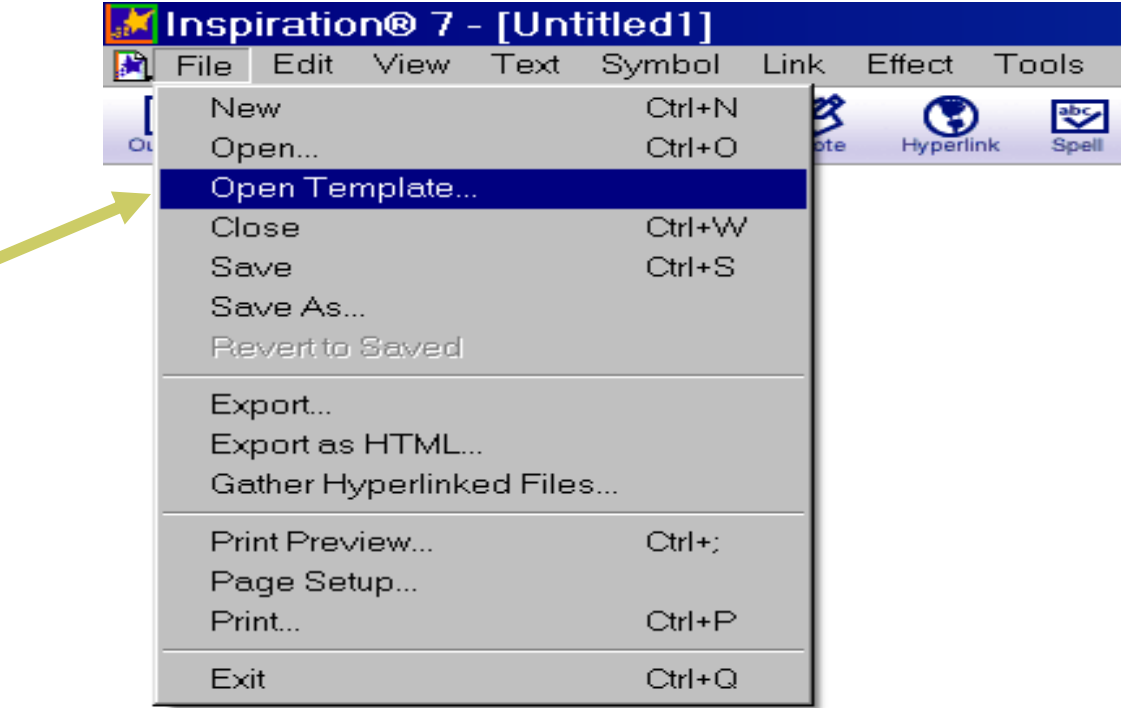

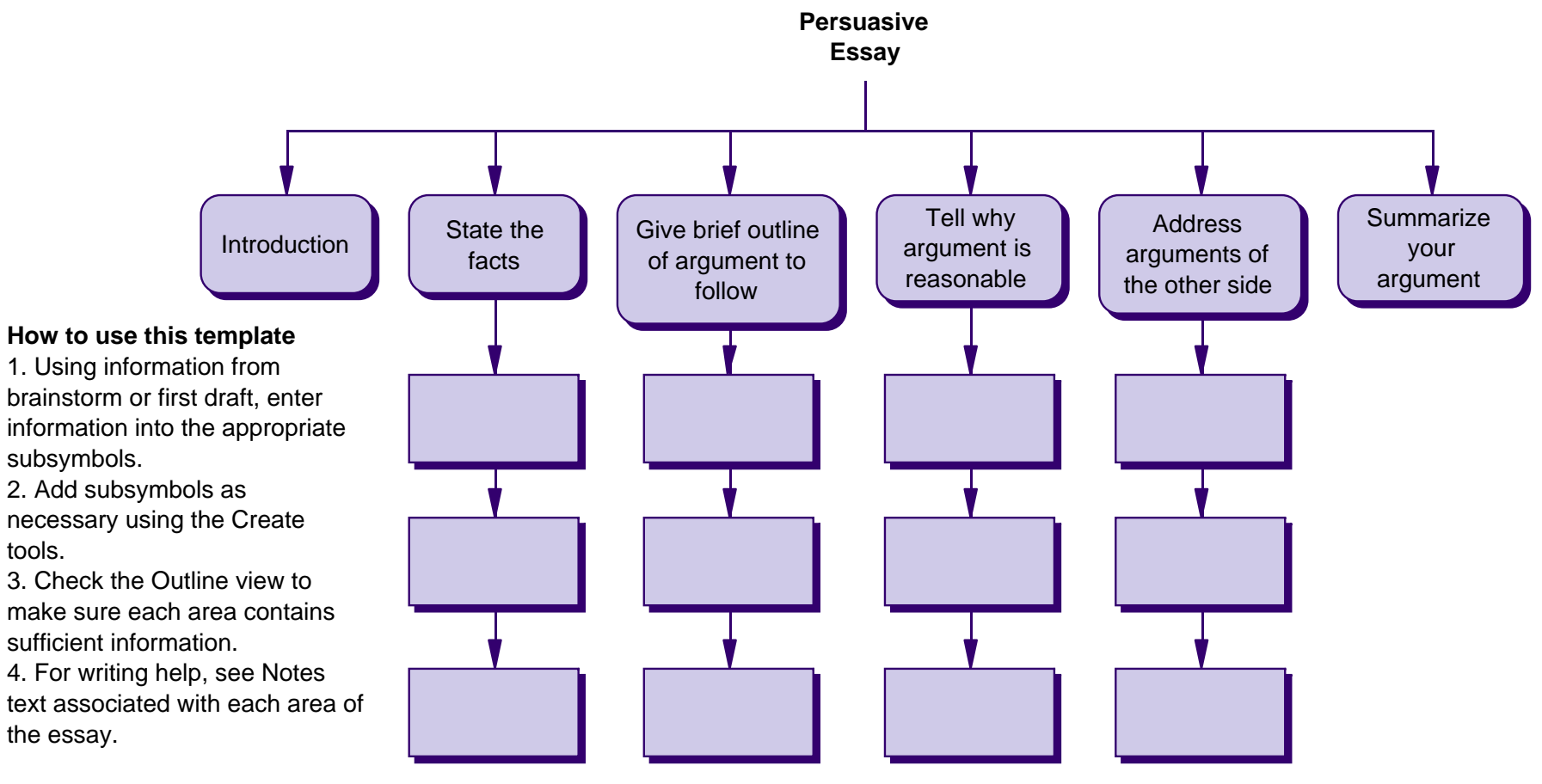

#### **Benefits of using the Persuasive Essay template**

tools.

This template will support students as they organize their ideas, and help them to form logical arguments. The template will also remind them of their audience and purpose as they construct their essay.

## Inspiration software

www.inspiration.com

# Inspiration -Parents site Free trials available

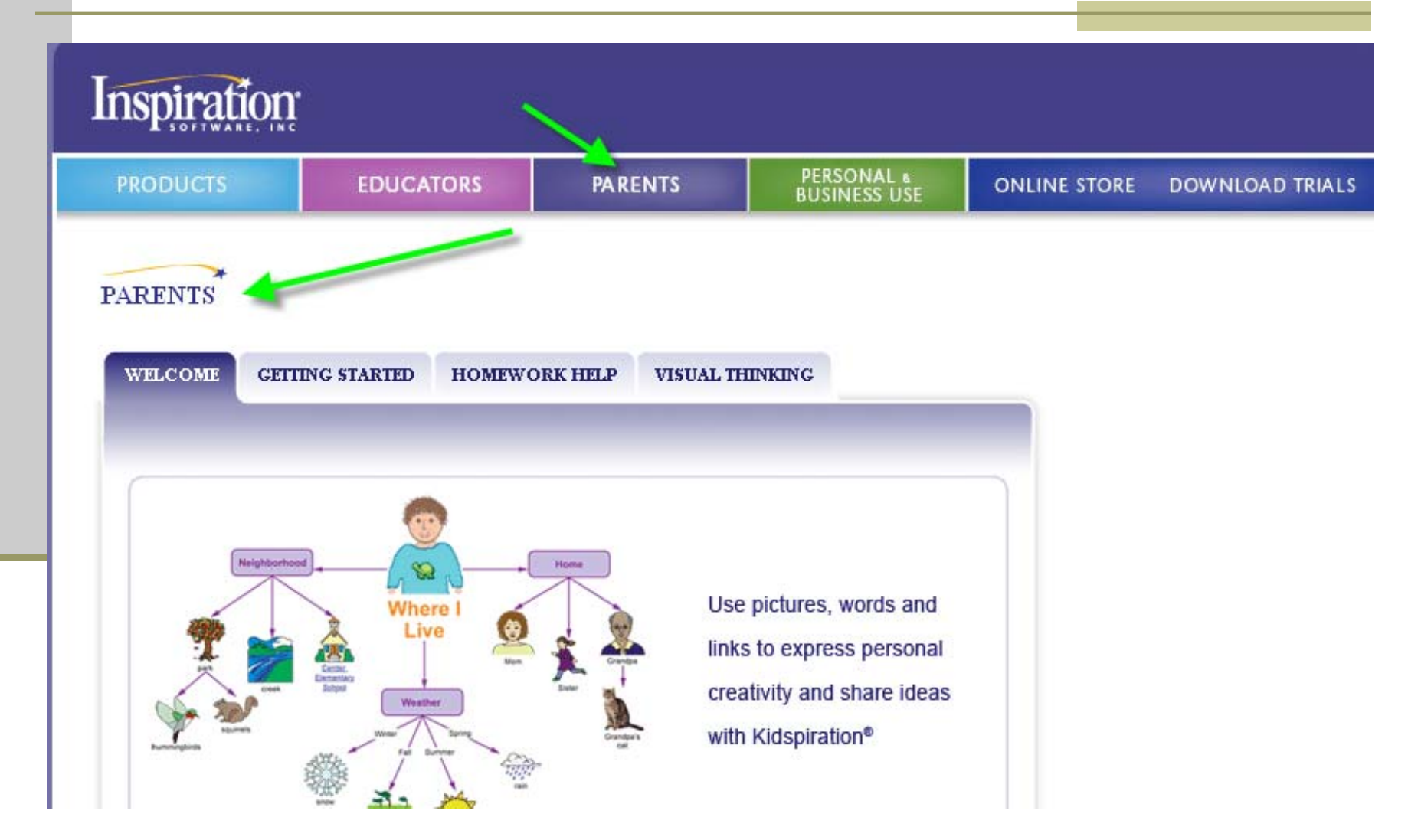

# Visit the HIAT website

For QuickGuides on:

- **Inspiration**
- MS Word diagrams
- **Sticky note strategies**

## HIAT Parent Page

## http://www.montgomeryschoolsmd.org/departments/hiat/parents/

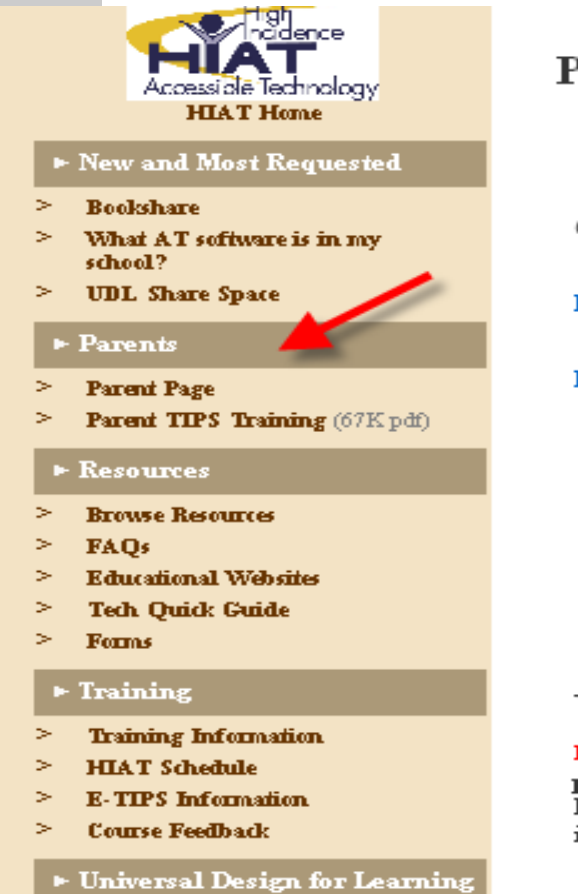

- (UDL)
- $\geq$ **UDL Recurres**
- **UDL Tool Finder**
- **UDL** Share Space
- About HIAT

#### Parents' Page

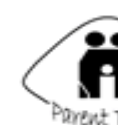

**Parent TIPS** Parent TIPS is a series of evening trainings on accessible technology presented in collaboration with the

#### **Parent Academy**

Parent Tips Schedule for 2008-2009 (67K pdf)

- Digital Reading at Home (1.46mb pdf) - Presented October 13, 2008
- **Theory Elescources for Parents** (632K pdf) - Presented November 11. 2008

### **Writing Resources**

**Methods and Materials to Support Writing** Traits (199K pdf)

**Methods and Materials to Support Spelling**  $(175Kpff)$ 

**Methods and Materials to Support Handwriting**  $(181Kpff)$ 

#### **Writing Strategies**

Summarizing Text Using Word (92K pdf)

Guided Notes Using Word (96K pdf)

Using the Internet to Find and Save E-Text (181K) pdf)

Graphic Organizer Diagrams in Word (49K pdf)

Rocket Graphs (40K pdf) to encourage kids to write more and track their progress

**Sticky notes pre writing strategy** (40K pdf) to help kids learn to organize their ideas before writing

#### UDL

Newsflash! December 3, 2008 - Attend a presentation by Dave Rose and Denise De Coste. See the flyer (15K pdf) for more information.

#### A UDL Introduction

- View (Internet Explorer 5.0 or later orily)
- Download PowerPoint (1.5 MB zip  $filel$